# INSTRUKCJA OBSŁUGI

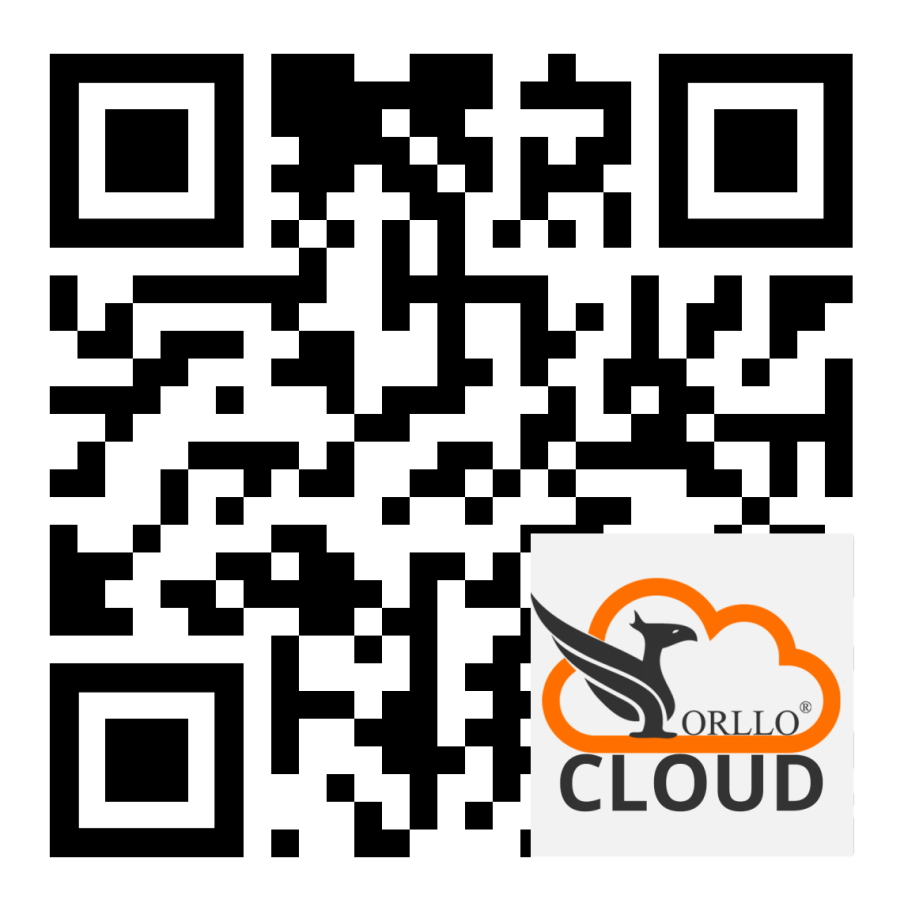

**AKTYWACJA CHMURY W O-KAM PRO**

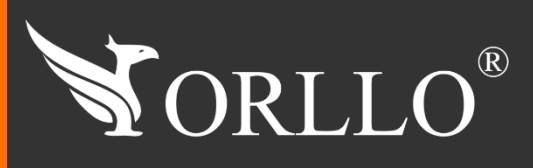

1 [www.orllo.pl](https://orllo.pl/)us.com

Niniejsza instrukcja zawiera informacje dotyczące specyfikacji technicznej i obsługi urządzenia, jego funkcji i ustawień oraz prawidłowej instalacji.

Należy uważnie przeczytać treść niniejszej instrukcji obsługi przed pierwszym użytkowaniem. Postępowanie zgodne z instrukcją jest warunkiem prawidłowego funkcjonowania i korzystania z urządzenia.

Wszystkie informacje zawarte w niniejszej Instrukcji obsługi są aktualne na dzień jej wydania. Firma ORLLO zastrzega sobie prawo do dokonywania zmian w dowolnym momencie, zgodnie z polityką ciągłego udoskonalania wytwarzanych kamer.

W Instrukcji mogą znajdować się fragmenty, które nie dotyczą konkretnego egzemplarza kamery.

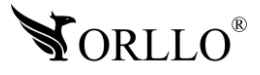

### **ZALECENIA DO PRAWIDŁOWEGO DZIAŁANIA CHMURY:**

- 1. Szybkość wysyłania(upload) i pobierania(download) na poziomie min. 4Mb/s lub wyższe (Wartość podana dla jednej kamery).
- 2. Kamera musi być dodana do konta i chmura musi zostać aktywowana przez QR kod, w innym przypadku wideo nie będzie nagrywane.
- 3. Gdy kamera nie ma dostępu do Internetu w momencie wykrycia ruchu, nie przesyła wideo do chmury.
- 4. Kamera musi być podłączona do zasilania.

### **WAŻNE:**

- 1. Chmurę możemy aktywować tylko w aplikacji O-KAM PRO.
- 2. Kamery obsługujące chmurę: Seria Z, W i NV
- 3. Czas działania chmury po aktywacji to 6 miesięcy (7 dni materiał jest utrzymywany w chmurze, następnie zostaje nadpisywany najstarszy plik).
- 4. Rozdzielczość zapisu nHD 640x360p/15FPS kompresja H.264/H.264+, format pliku: mp4.
- 5. Chmura obsługiwania jest tylko na urządzeniach mobilnych.
- 6. Zapis tylko i wyłącznie po alarmie/wykryciu ruchu/ludzi , nie ma ciągłego zapisu.
- 7. Okresu ważności usługi nie można wstrzymać ani zawiesić, od momentu aktywacji obejmuje ona 6 miesięcy kalendarzowych.
- 8. Wykupiony pakiet można przedłużyć kolejnym kodem QR, po dokonaniu zakupu usługi w sklepie orllo.pl.
- 9. Brak możliwości usunięcia wybranych fragmentów z magazynu (usunięcie kamery czyści całość).
- 10. Po usunięciu kamery z konta lub jej zresetowaniu, nagrania przechowywane ulegają usunięciu, natomiast sama usługa po ponownym dodaniu kamery jest aktywna przez cały czas (tylko bez wcześniejszych nagrań).
- 11. Użytkownik może najpóźniej ostatniego dnia ważności usługi pobrać wideo z chmury. Po zakończeniu/wygaśnięciu usługi użytkownik nie może pobrać plików wideo, które były zapisane 7 dni wstecz.
- 12. Zakupiona usługa chmury nie podlega zwrotowi
- 13. Gdy usuniemy kamerę z konta, usuwają się również nagrania w chmurze
- 14. Gdy dodamy kamerę do innego konta, usługa chmury będzie dostępna na drugim koncie, ale bez wcześniejszej historii zapisu wideo.
- 15. Aktywacja chmury nie powoduje aktywacji innych funkcji w kamerze takich jak np.: wykrywanie płaczu dziecka czy wykrywanie wyjścia/strefy.
- 16. Kamera powinna posiadać najnowsze Firmware (oprogramowanie).

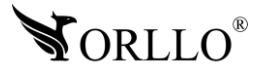

### **REGULAMIN USŁUGI CHMURY:**

- 1. Usługa chmury nie podlega zwrotowi. Po zakupie klient nie może zrezygnować z usługi.
- 2. Po uruchomieniu usługi chmury nie możemy jej dezaktywować
- 3. Kupując usługę chmury akceptujesz ustawę o ochronię danych osobowych (RODO).
- 4. Kiedy urządzenie/kamera z aktywowaną chmurą trafi na reklamacje, usługa chmury nie zostanie przedłużona. W momencie naprawy sprzętu w serwisie czas usługi w chmurze nie ulega przedłużeniu.
- 5. Kiedy dostarczony produkt chmury(QR kod) nie jest aktywny lub nie można go zeskanować, należy niezwłocznie poinformować o tym fakcie sprzedawcę telefonicznie lub za pomocą email.
- 6. Usługa chmury po zakupie nie działa. Należy aktywować ja za pomocą QR kodu przez aplikację O-KAM PRO. Czas działania chmury liczony jest od aktywacji usługi w aplikacji.
- 7. Usługę chmury można aktywować i korzystać na urządzeniu mobilnym (telefon, tablety), usługa nie jest dostępna na Komputer PC/Laptop.
- 8. Usługa chmury będzie dostarczona drogą elektroniczną po zakupie na wskazany przez kupującego adres email (zamówienia złożone i opłacone do godziny 14:30 będą realizowane w tym samym dniu roboczym).
- 9. Użytkownik może najpóźniej ostatniego dnia ważności usługi pobrać wideo z chmury. Po zakończeniu/wygaśnięciu usługi użytkownik nie może pobrać plików wideo, które były zapisane 7 dni wstecz.
- 10.Użytkownik może przedłużyć usługę, w trakcie trwania bieżącej usługi. Okres działania jest sumowany.
- 11.Informacje na temat przechowywania i przetwarzania danych:
	- Administratorem usług chmury jest firma VStarcam
	- Miejsce przechowywania/serwer: Frankfurt/Niemcy
	- Rodzaj przechowywanych plików: PLIKI WIDEO ( nHD 640x360p/15FPS kompresja H.264/H.264+, format pliku: mp4)
	- Czas przechowywania: do 7dni ( po 7 dniach materiał jest usuwany z serwera)
	- Rodzaj szyfrownia danych: SSE-S3 przy użyciu 256-bitowego standardu (AES-256).
- 12.ORLLO ELECTRONICS nie odpowiada za zapis materiału w chmurze gdy:
	- brak jest zasilania kamery lub kamery została odłączona od zasilania
	- Kamery WIFI -przepustowość łącza jest niewystarczająca, Kamery GSM sieć komórkowa brak zasięgu lub sieci ma niski sygnał
	- kamera nie została skonfigurowana z siecią
	- kiedy użytkownik usunie kamerę z konta, lub ją zresetuje

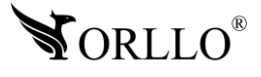

### **2. PROCES AKTYWACJI CHMURY W APLIKACJI O-KAM PRO**

- 1. Podczas aktywacji chmury, na koncie aplikcji, powinna być dodana kamera w, której chcemy aktywowac usługę.
- 2. Uruchom i zaloguj się do aplikacji.
- 3. W oknie głównym wybierz **+**.
- 4. Następnie zeskanuj kod QR, który otrzymałeś w wiadomości e-mail lub w przesyłce.

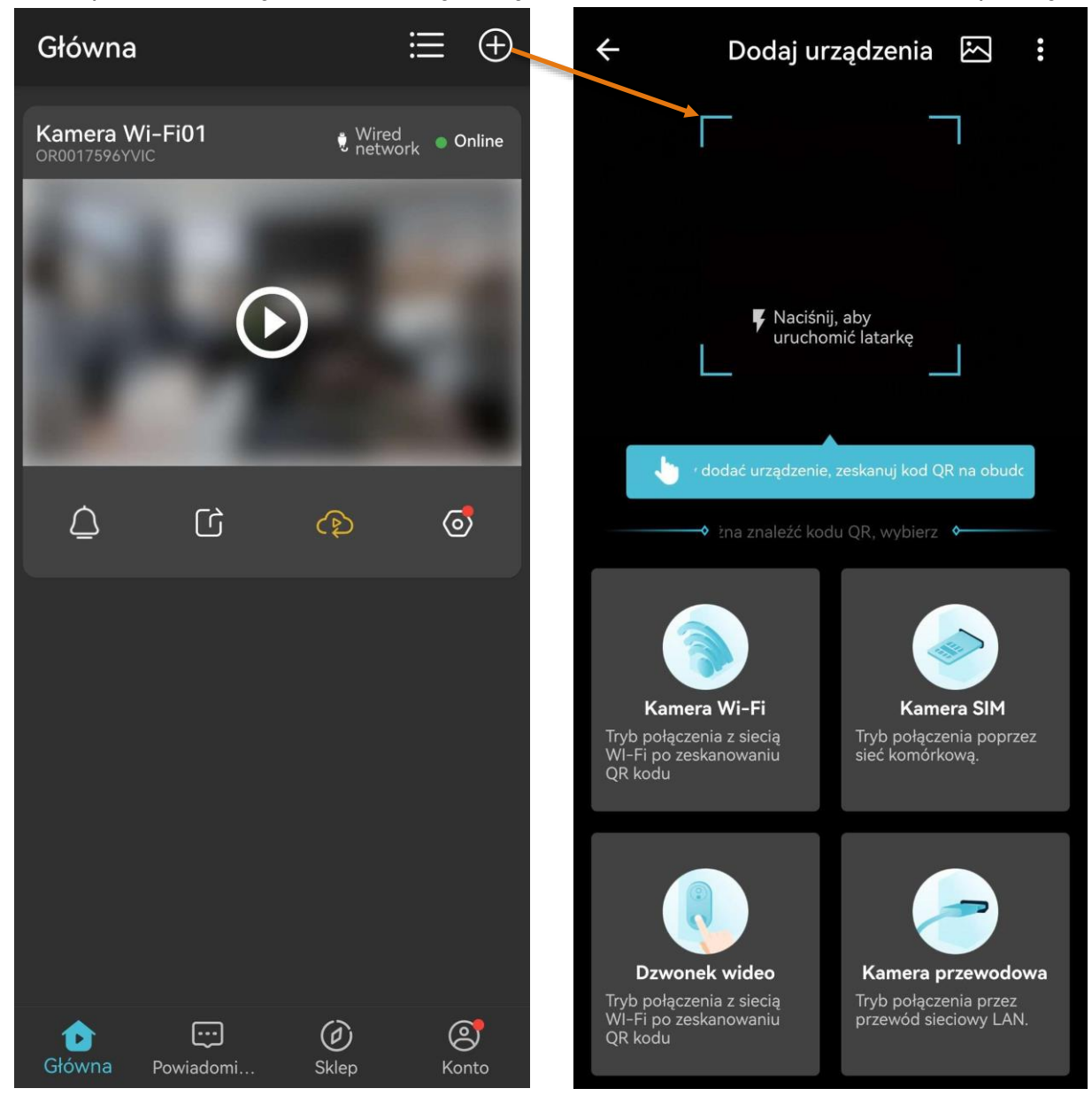

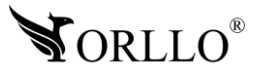

5. Wybierz kamerę dla, której checesz aktywowac usługę i naciśnij na **Aktywuj**.

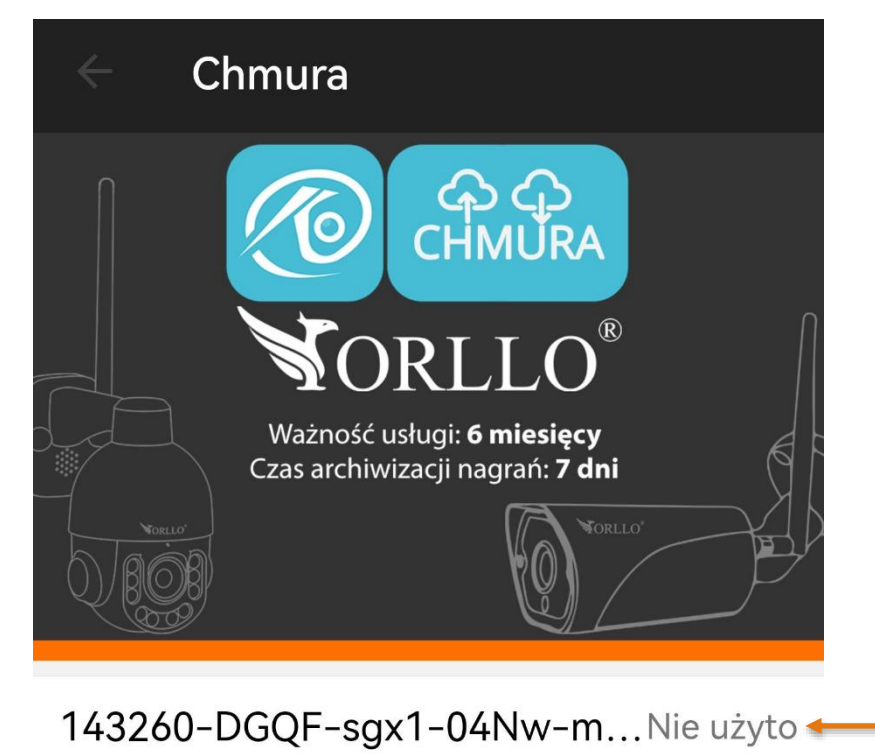

**STATUS ZESKANOWANEGO KODU QR. JEŚLI KOD BYŁ JUŻ UŻYTY, WIDOCZNY BĘDZIE STATUS "UŻYTO"**

Proszę czekać..

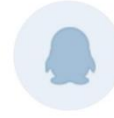

undefined OR0017596YVIC Nie aktywowane

Aktywuj

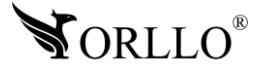

### **Kod QR można także zeskanować z galerii, gdy pod ręką nie mamy nic więcej oprócz telefonu.**

- 1. Przejdź na swoim telefonie do skrzynki mailowej, na którą otrzymałeś wiadomość z kodem QR.
- 2. Zapisz otrzymany kod QR w galerii telefonu.
- 3. Zeskanuj kod z galerii telefonu przy wykorzystaniu tylko i wyłącznie swojego telefonu.

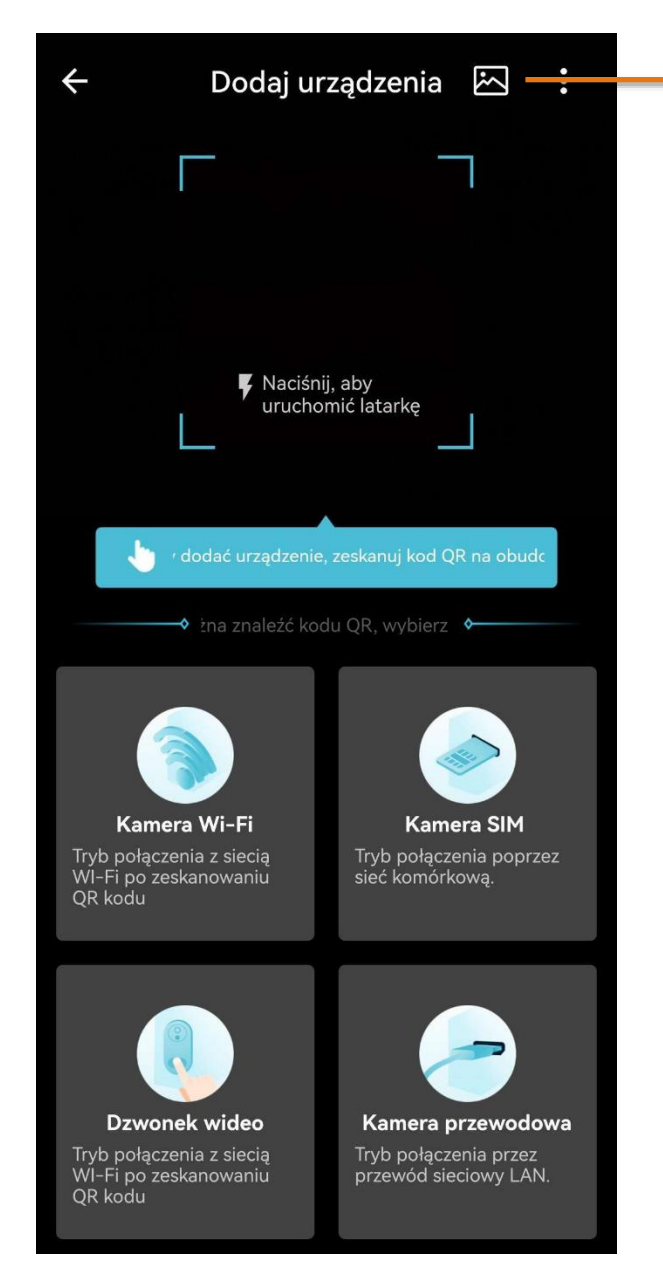

**NACIŚNIJ ALBUM, NASTĘPNIE APLIKACJA PRZEKIERUJE CIĘ DO GALERII TELEFONU, W KTÓREJ ZAPISAŁEŚ KOD QR. WYBIERZ ZAPISANY OBRAZ ZATWIERDZAJĄC PRZYCISKIEM WYBIERZ.**

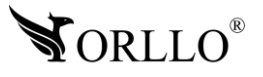

## **5. OPIS DZIAŁANIA CHMURY**

Aby przejść do zapisów w chmurze, należy nacisnąć symbol chmury.

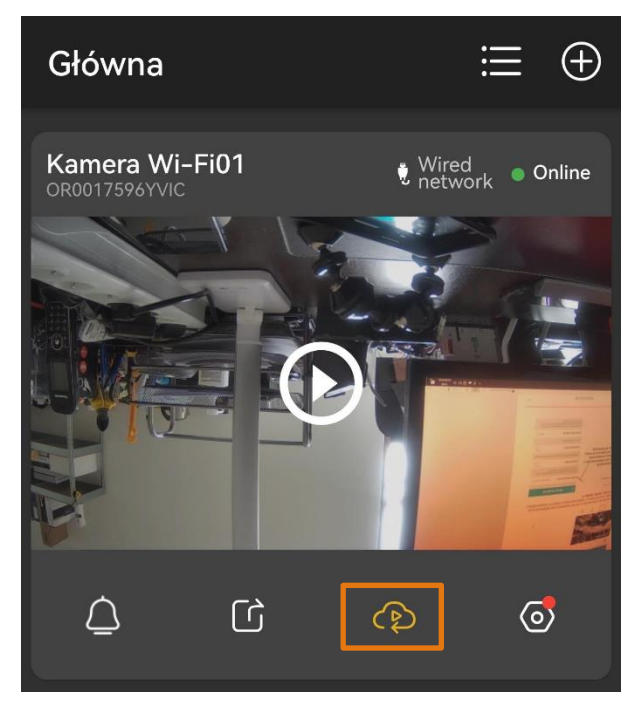

Materiał zapisuje się w chmurze po jakimkolwiek pojawieniu się ruchu przed kamerą (niezależnie od ustawień w zakładce Monitoring i Alarmy).

Kiedy alarm został włączony, pliki wideo w chmurze będą zapisywane. Przeglądanie plików: przejdź do ciwybierz odpowiedni plik wideo, który chcesz odtworzyć. Pliki zapisywane są według godziny alarmu, która jest widoczna obok każdego filmu. Cały miesiąc można zobaczyć po naciśnięciu na datę.

**Chmura zapisuje każdy ruch (bez rozróżnienia na człowieka/pixele), nawet przy wyłączonych ustawieniach wykrywania i powiadomieniach.**

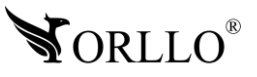

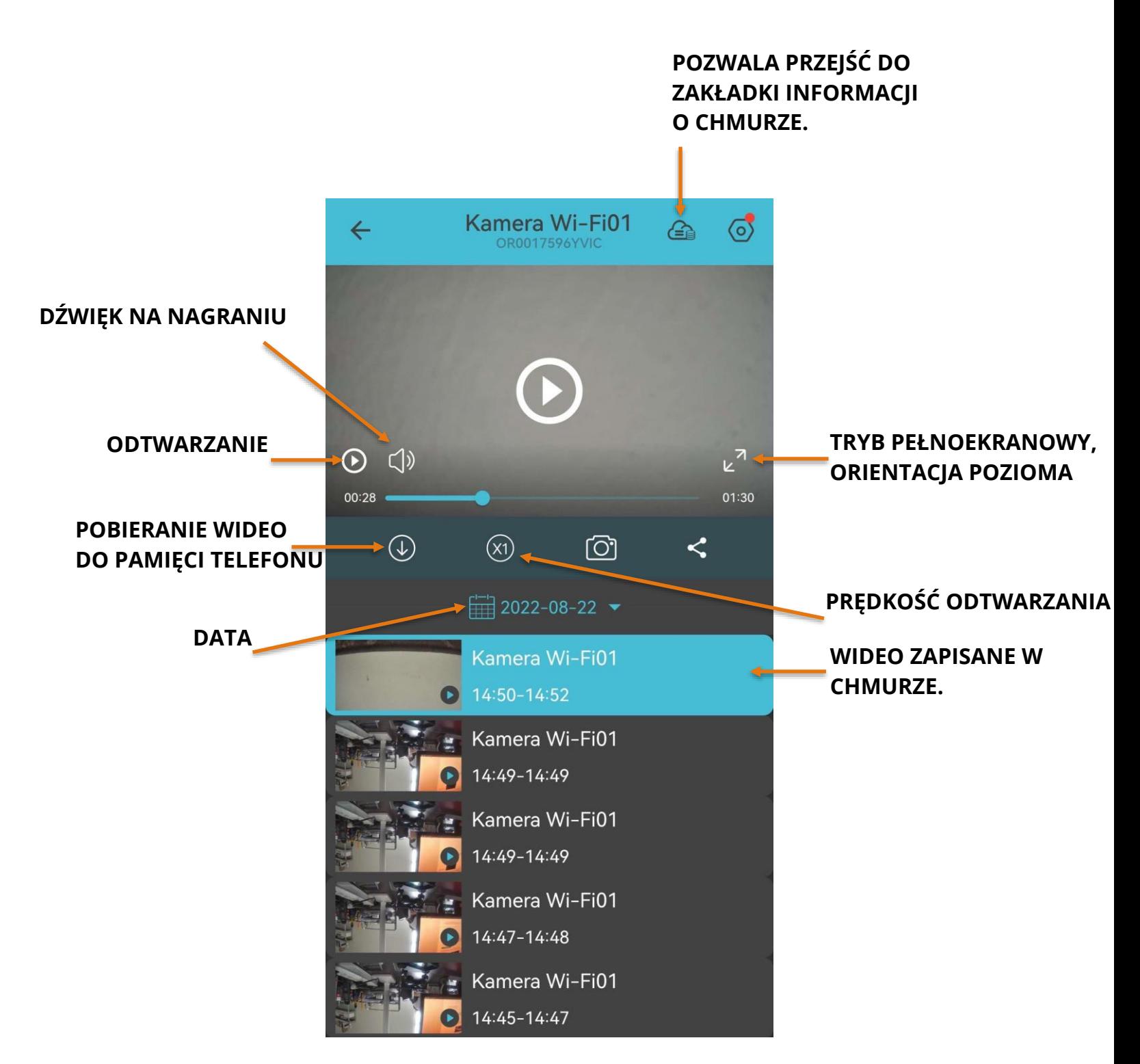

Po wybraniu filmu, który chcemy obejrzeć zostanie on automatycznie odtworzony. W kamerach, które posiadają wbudowany mikrofon będzie słyszalny głos, podczas odtwarzania. Plik wideo możemy pobrać do pamięci telefonu naciskając na wskazany przycisk.

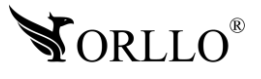

<sup>9</sup> [www.orllo.pl](https://orllo.pl/)

### **Opis ekranu przy orientacji poziomej**

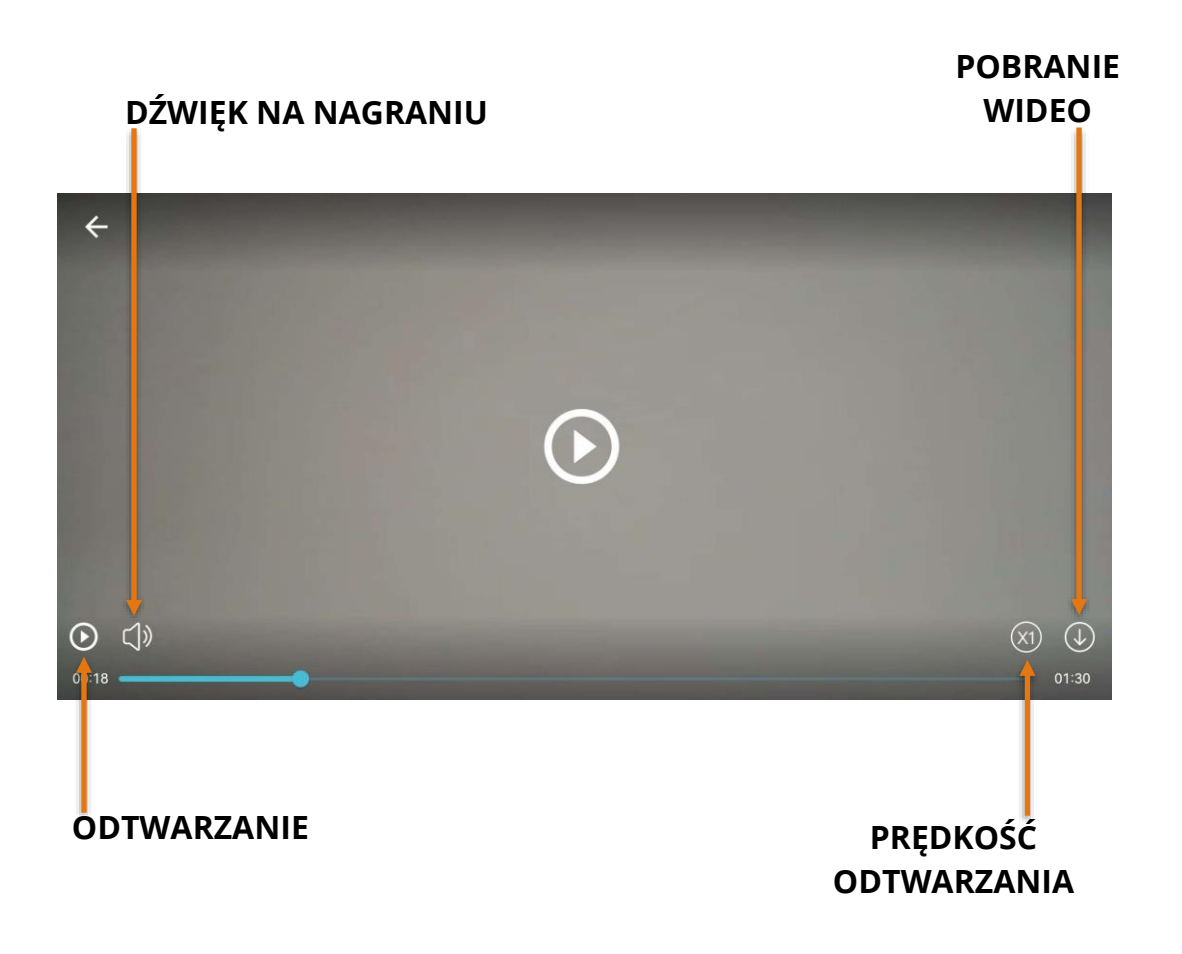

#### **Regulamin usługi chmuru dostepny pod linkiem:**

[https://orllo.pl/instrukcje/REGULAMIN\\_CHMURA.pdf](https://orllo.pl/instrukcje/REGULAMIN_CHMURA.pdf)

W sytuacji gdy napotkasz problem z konfiguracja urządzenia lub odnajdziesz błąd w instrukcji obsługi zapraszamy do kontaktu mailowego pod adresem: [pomoc@orllo.pl](mailto:pomoc@orllo.pl)

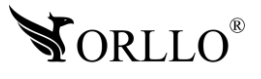

<sup>10</sup> [www.orllo.pl](https://orllo.pl/)

### **Polityka prywatności w zakresie oprogramowania i aplikacji udostępnianych przez Orllo.**

Ochrona bezpieczeństwa danych osobowych użytkownika ("klientów") jest podstawową polityką firmy (zwaną dalej "Orllo"). Niniejsza Umowa o Prywatności (zwana dalej "Umową") ma na celu wyjaśnienie, w jaki sposób Orllo gromadzi, przechowuje, wykorzystuje i ujawnia (wyłącznie w przypadku oficjalnego zapytania od władz Państwowych) Twoje dane osobowe. Prosimy o uważne przeczytanie niniejszych

warunków przed użyciem oprogramowania oraz aplikacji udostępnionych przez Orllo.

Orllo szanuje i chroni prawo do prywatności wszystkich użytkowników usług firmy. Aby zapewnić Ci dokładniejsze i spersonalizowane usługi, Orllo będzie wykorzystywać i ujawniać Twoje dane osobowe zgodnie z niniejszą Polityką prywatności. Orllo będzie jednak wykorzystywać takie informacje z dużą

starannością i ostrożnością. O ile niniejsza Polityka prywatności nie stanowi inaczej, Orllo nie ujawni takich informacji na zewnątrz ani nie udostępni ich osobom trzecim bez Twojej uprzedniej zgody.

I. Zakres stosowania

- Informacje dotyczące rejestracji, które przekazujesz Orllo po rejestracji lub aktywacji konta, umożliwiają zalogowanie się do aplikacji.
- Informacje z aplikacji są przesyłane na serwer. Ta sytuacja umożliwia dostęp do funkcji kamery i nie wymaga od użytkownika tworzenia kont na serwerach DDNS, przekierowania portów na routerze oraz ustawiania stałego adresu IP dla urządzenia.
- Aplikacja mobilna wymaga zezwolenia na użycie aparatu połączeń, lokalizacji, pamięci, mikrofonu oraz dźwięków. Zezwolenia wymagane są do prawidłowego działania aplikacji oraz dostępu do funkcji, które oferuje produkt działający na aplikacji.
- II. Wykorzystanie informacji
- Orllo nie będzie dostarczać, sprzedawać, wynajmować, udostępniać ani wymieniać twoich danych osobowych z żadnymi niepowiązanymi stronami trzecimi.
- Orllo nie zezwoli żadnej osobie trzeciej na zbieranie, edycję, sprzedaż swoich danych osobowych lub przekazywanie ich za darmo w jakikolwiek sposób.

III. Przechowywanie i wymiana informacji

• Informacje i dane o Tobie zebrane przez Orllo będą przechowywane na zabezpieczonym i przystosowanym do tego celu serwerze.

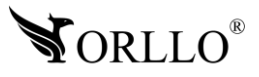

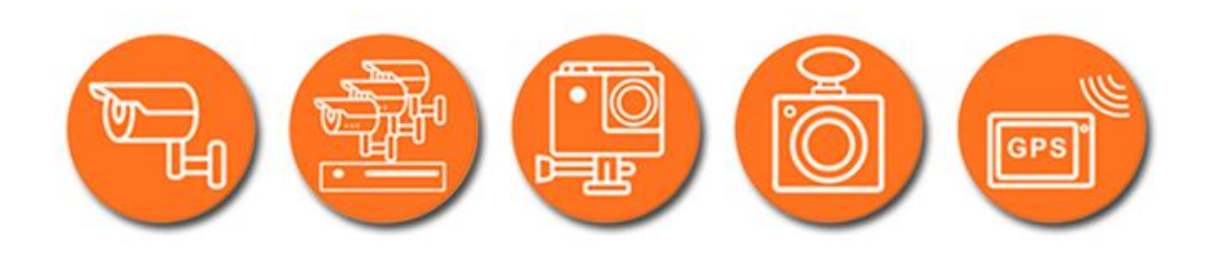

## Dziękujemy za wybór naszego produktu. **Życzymy przyjemnego użytkowania**

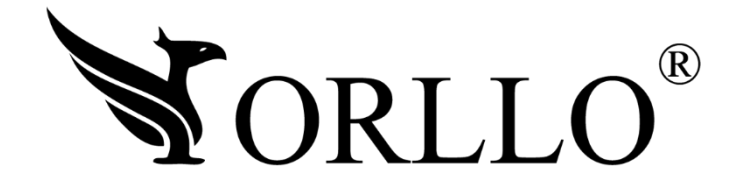

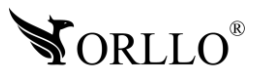

<sup>12</sup> [www.orllo.pl](https://orllo.pl/)